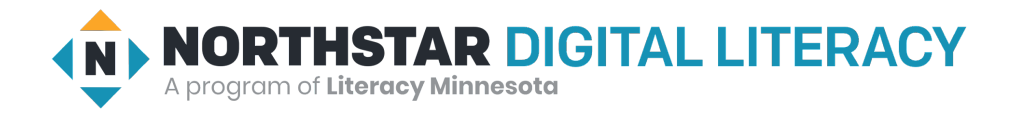

## **Basic Computer Skills, Lesson 2: Mouse Skills**

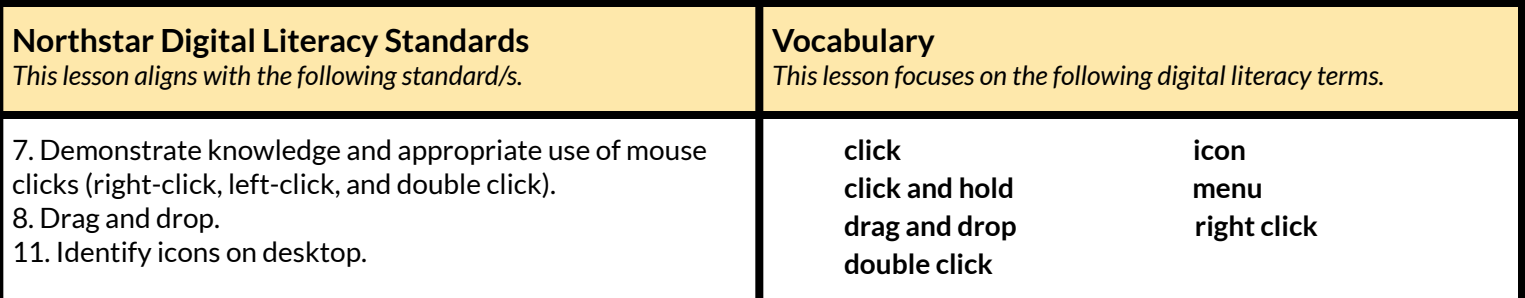

#### **Technology Concepts** *Important lesson background and teaching tipsfor instructors*

In this lesson, learners will practice basic mouse skills to manage files and folders on a desktop. This is an important skill to help learners manipulate objects on the screen. At the end of the lesson, learners should be able to **click** buttons, **double click** to open files and folders, **drag and drop** objects, and use **right click** to open **menus**.

#### **Teaching Tips:**

- Demonstrations with real life objects may help learners understand **double click** and **click and hold**. For example, try double-tapping a classroom desk for **double click** and pressing on the desk for **click and hold**.
- Some learners may want to know how to close a **menu** after opening it with **right click**, since the **menu** does not have an X button. Show learners they have to **click** outside the **menu** on the desktop screen in order to close it.
- Similarly, if learners don't **double click** fast enough on a file or folder, they may accidentally rename it. Show how to **click** outside the file/folder before **double clicking** again.

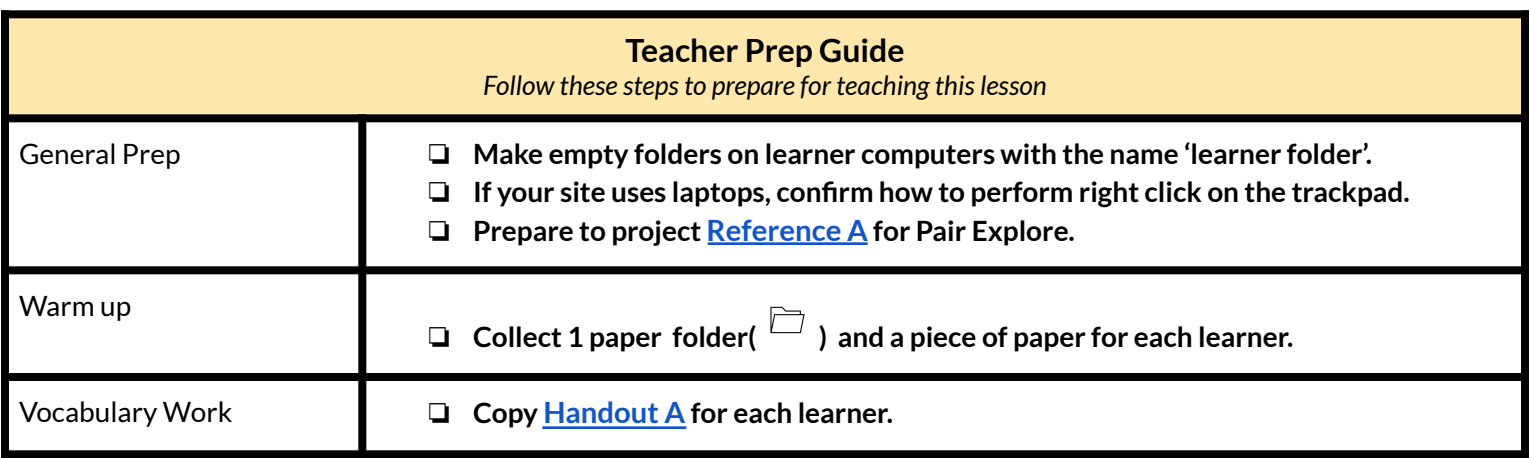

## **Warm Up**

*Find out what learners know and prime them for the work ahead.*

#### **Computer simulation with props:**

- $\rightarrow$  Give each learner a piece of paper and a file folder.
- $\rightarrow$  Explain the piece of paper is a file, the file folder is a folder, and the learner's desk is a desktop.
- $\rightarrow$  Demonstrate first, then have learners respond to these instructions:
	- ◆ "**Click** on the file:" learners tap the paper.
	- ◆ "**Click** on the folder:" learners tap the folder.
	- ◆ "**Click** on the desktop:" learners tap the desk.
- $\rightarrow$  Introduce and incorporate the following vocabulary, one at a time.
	- ◆ "**Double click:**" tap an object twice.
		- You may need to explain that 'double' means 'two times'
	- ◆ "**Click and hold:**" press on an object.
	- ◆ "**Drag and drop:**" move an object.
	- ◆ "Open the folder."
	- ◆ "**Drag and drop** the file into/out of the folder."
- $\rightarrow$  Encourage learners to repeat vocabulary aloud.
- $\rightarrow$  If time allows, learners take turns giving one instruction to the class or a partner.

### **We will Learn…**

*Sharing learner friendly objectives helpsset goalsfor today'slearning.*

List objectives on board or project. Read through them together to set goals for today's learning.

**We will learn to:**

**click** the mouse to push buttons such as 'close' or 'shut down'.

**double click** to open files, folders, and programs.

**click and hold icons** to **drag and drop** them.

**right-click** to open a **menu**.

# **MODEL & EXPLAIN 1**

Teacher models and explains (thinks aloud) to complete a digital literacy task while learners observe. To help learners focus on the *demonstration, they should not work on their own computers at thistime.*

**Icons**

 $\rightarrow$  Project computer desktop.

 $\rightarrow$  Say to learners:

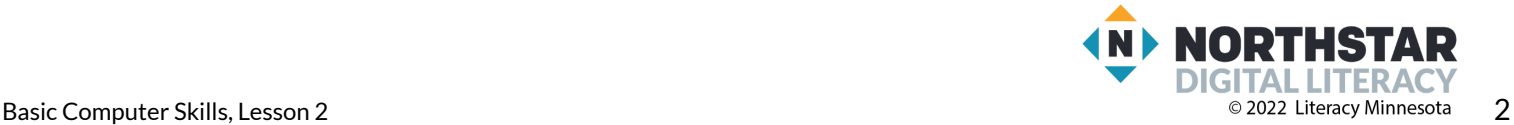

- $\blacklozenge$  "This is my computer desktop. On my computer desktop, there are a lot of folders and files. These small pictures of files and folders are called **icons**. An **icon** is a small picture of a file, folder, or program."
- $\rightarrow$  Ask learners:
	- ◆ "How many **icons** do I have on my desktop?"

### **Double Click**

- $\rightarrow$  Say to learners:
	- ◆ "I want to open this folder. To open a file or a folder, I use **double click. Double click** means to tap the mouse two times quickly."
- ➔ Demonstrate to learners by **double clicking** the folder to open it.

#### **Click**

- $\rightarrow$  Say to learners:
	- ◆ "Now, I want to close this folder. To close the folder, I **click** (one time) the close button (the X). You only need to **click** buttons one time."
- ➔ Demonstrate to learners by **clicking** the close button.

#### **Drag and drop**

- $\rightarrow$  Say to learners:
	- ◆ "I want to move this folder **icon**. To move this folder or another **icon**, I **click and hold** and then **drag and drop** it."
- ➔ Demonstrate by **dragging and dropping** the folder to another place. Repeat with a different **icon**.
- ➔ Make clear how you **click and hold** the mouse/trackpad.

# **DO IT TOGETHER 1**

Teacher asks the class to restate the steps to complete the digital literacy skill modeled. This time, the teacher prompts with questions to *learners.*

- $\rightarrow$  Read each question below aloud, have learners turn-and-talk and then share out:
	- ◆ "How do you open a file/folder?" (**double click**)
	- ◆ "How do you push a button?" (**click**)
	- ◆ "How do you move a file or folder **icon**?" (**drag and drop**)

### **MODEL & EXPLAIN 2**

Teacher models and explains (thinks aloud) to complete a digital literacy task while learners observe. To help learners focus on the *demonstration, they should not work on their own computers at thistime.*

### **Right Click**

- $\rightarrow$  Say to learners:
	- $\blacklozenge$  "I know how to open folders and I know how to move them. Now, I want to make a new folder. To make a new folder, I can **right click** one time."
- ➔ Show learners the **right click** button on the mouse/trackpad.

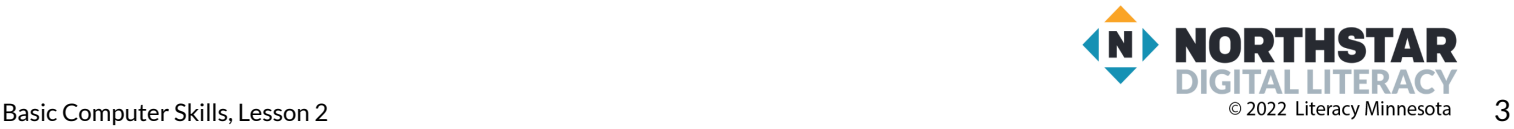

- $\rightarrow$  Say to learners:
	- ◆ "**Right click** opens a **menu** with a list of more options. In the **menu**, I can make a new folder, delete a folder, or rename it. **Right click** only opens a **menu**. To **click** or choose all other buttons, you left **click**. Left **click** is normally called **click**."
- $\rightarrow$  Demonstrate to learners the following:
	- ◆ **Right click** to make a new folder.
	- ◆ **Right click** on the folder to rename it 'my folder'.
	- ◆ **Drag and drop** it into the recycle bin.
	- ◆ **Right click** to empty the recycle bin.

### **DO IT TOGETHER 2**

Teacher asks the class to restate the steps to complete the digital literacy skill modeled. This time, the teacher prompts with questions to *learners.*

- $\rightarrow$  Read each question below aloud, have learners turn-and-talk and then share out:
	- ◆ "Which **click** opens a **menu**?" (**right click**)
	- ◆ "Which **click** pushes buttons?" (**click** or left **click**)

# **PAIR EXPLORE**

Teacher has modeled the skills, and skills have been practiced together. Now, allow learners time to explore these skills with a partner without step-by-step guidance from the teacher. \*Refer to the "How to Facilitate Pair Explore" for teacher support.

### ➔ Project **[Reference](#page-5-0) A**.

- $\rightarrow$  Then, with a partner, learners complete the following:
	- 1. **Double click** a folder.
	- 2. **Click** to close the folder.
	- 3. **Drag and drop** the folder.
	- 4. **Right click** to make a new folder.
	- 5. **Drag and drop** the folder into the trash/recycle bin.
	- 6. **Right click** to empty the trash.

### **Task**

*Learners practice skills by completing an authentic task/s.*

- $\rightarrow$  Say to learners:
	- $\blacklozenge$  "We are going to practice using the mouse skills we have learned to organize our computers."
- $\rightarrow$  Move learners into pairs.
- ➔ Assign one partner as the *talker*, the other as the *doer*.
- ➔ The *doers* close their eyes.
- ➔ The *talkers* watch as the teacher performs one action on the computer.
- $\rightarrow$  3-5 potential actions:
	- ◆ **Double click** a folder.
	- ◆ **Click** to close the folder.

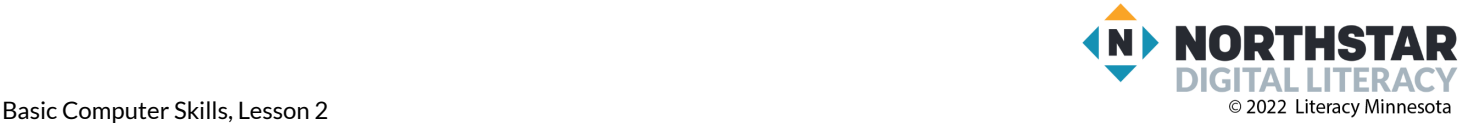

- ◆ **Drag and drop** a folder.
- ◆ **Right click** to make a new folder, rename a folder, or delete a folder.
- $\rightarrow$  Then, the teacher covers the computer projection.
- ➔ The *doers* open their eyes. The *talkers* give verbal instructions to the *doers*, and the *doers* repeat the same action on their computers.
	- ◆ For example, learners will say to a partner "**Double click** a folder."
- $\rightarrow$  Repeat for several rounds. If time permits, pairs switch roles.

### **Vocabulary Work**

*Learners practice vocabulary presented within the lesson.*

- ➔ Give learners **[Handout](#page-6-0) A.**
- $\rightarrow$  Learners use the vocabulary words to answer the questions.
- **→** Answers:
	- ◆ How do you open a file or folder?(**click**)
	- ◆ How do you move a file or folder **icon**?(**drag and drop**)
	- ◆ How do you open a **menu**?(**right click**)
	- ◆ What does **right click** open?(**menu**)
	- ◆ How do you push a button?(**click**)
	- ◆ What is a picture of a file or folder called?(**icon**)
	- ◆ How many **icons** are in the picture below?(**5**)

# **Wrap-Up**

*A final check-in with learners. An opportunity to review, reflect, or check for understanding.*

- $\rightarrow$  Ask learners the following questions aloud. Learners first talk to a partner and then share answers with the class:
	- ◆ I have a lot of files on my computer. How do I move my files into folders?(**drag and drop**).
	- ◆ I want to see what files are in this folder. How do I open the folder?(**double click**).
	- ◆ I need a new folder for these files. How do I make a new folder?(**right click**).

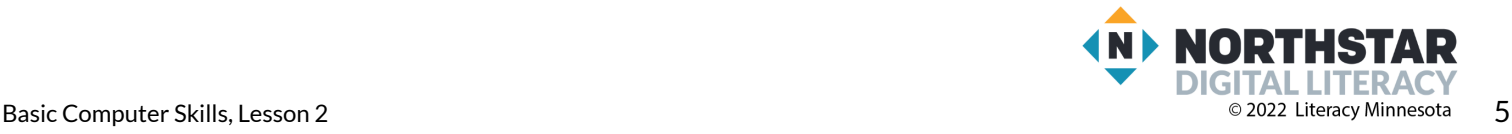

### <span id="page-5-0"></span>**Reference A**

*Directions: Complete the following:*

- 1. **Double click** a folder.
- 2. **Click** to close the folder.
- 3. **Drag and drop** the folder.
- 4. **Right click** to make a new folder.
- 5. **Drag and drop** the folder into the trash/recycle bin.
- 6. **Right click** to empty the trash.

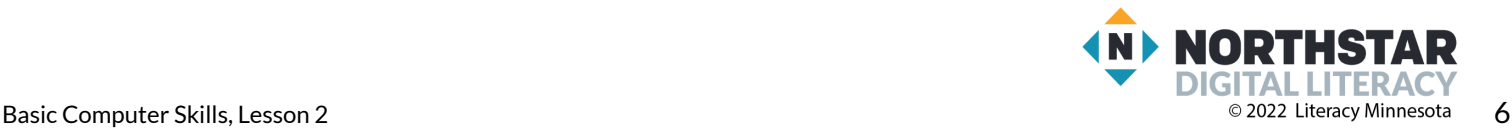

### <span id="page-6-0"></span>**Handout A**

# **Using the Mouse**

*Directions: Answer the questions using the vocabulary words below.*

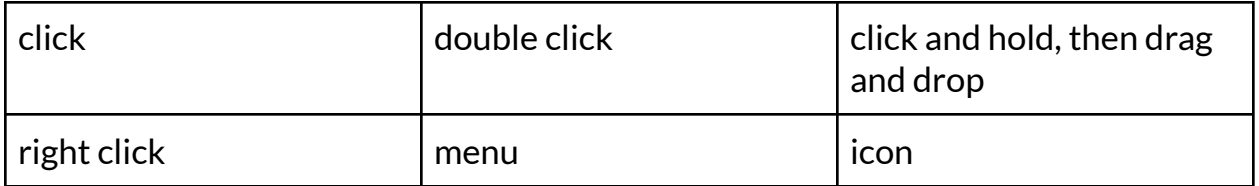

- 1) How do you open a file or folder?  $\frac{1}{2}$   $\frac{1}{2}$   $\frac{1}{2}$   $\frac{1}{2}$   $\frac{1}{2}$   $\frac{1}{2}$   $\frac{1}{2}$   $\frac{1}{2}$   $\frac{1}{2}$   $\frac{1}{2}$   $\frac{1}{2}$   $\frac{1}{2}$   $\frac{1}{2}$   $\frac{1}{2}$   $\frac{1}{2}$   $\frac{1}{2}$   $\frac{1}{2}$   $\frac{1}{2}$   $\frac{$
- 2) How do you move a file or folder icon?\_\_\_\_\_\_\_\_\_\_\_\_\_\_\_\_\_\_\_\_\_\_\_\_\_\_\_\_\_\_\_\_
- 3) How do you open a menu?\_\_\_\_\_\_\_\_\_\_\_\_\_\_\_\_\_\_\_\_\_\_\_\_\_\_\_\_\_\_\_\_
- 4) What does right click open?\_\_\_\_\_\_\_\_\_\_\_\_\_\_\_\_\_\_\_\_\_\_\_\_\_\_\_\_\_\_\_\_
- 5) How do you push a button?\_\_\_\_\_\_\_\_\_\_\_\_\_\_\_\_\_\_\_\_\_\_\_\_\_\_\_\_\_\_\_\_
- 6) What is a picture of a file or folder called?<br> $\frac{1}{2}$
- 7) How many icons are in the picture below?\_\_\_\_\_\_\_\_\_\_\_\_\_\_\_\_\_\_\_\_\_\_\_\_\_\_\_\_\_\_\_\_

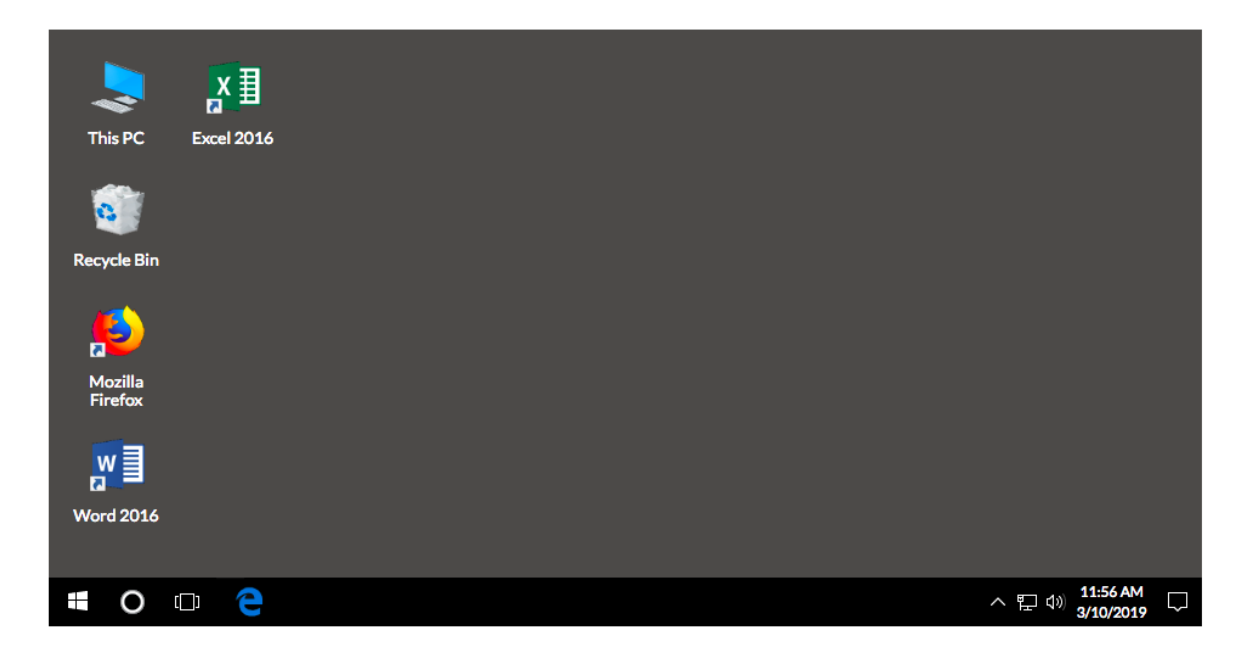

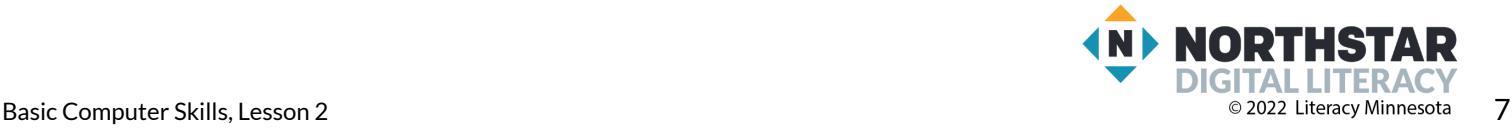